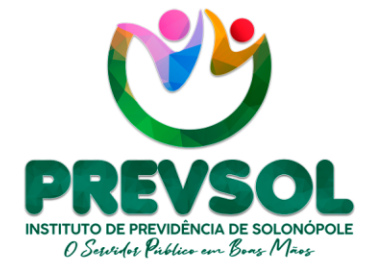

Av. Riacho do Sangue | Mercado Público Municipal 1º Andar | Sala 13 | Centro | Solonópole/CE

> CEP: 63.620-000 CNPJ: 14.492.902/0001-05

www.solonopole.ce.gov.br fanpage: prefeituradesolonopole

# **GUIA**

## INSTRUÇÃO DE COMPROVAÇÃO DE VIDA EM APLICATIVO GOV.BR

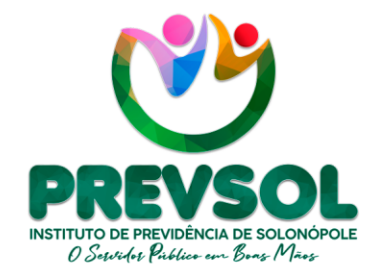

Av. Riacho do Sangue | Mercado Público Municipal 1º Andar | Sala 13 | Centro | Solonópole/CE

> CEP: 63.620-000 CNPJ: 14.492.902/0001-05

www.solonopole.ce.gov.br fanpage: prefeituradesolonopole

### **Responsável Legal**

Maria Luziane Nogueira e Silva

#### **Diretor Financeiro**

Ricardo Sérgio Bezerra da Silva

#### **Participação**

Inês Lara Tamiarana Couto Liandra Dantas Pinheiro da Silva Samara Cristina de Freitas Almeida

SOLONÓPOLE 2023

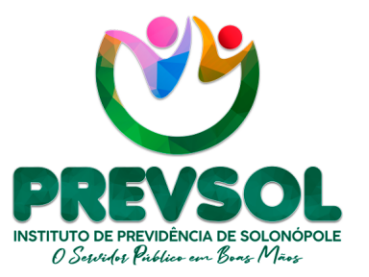

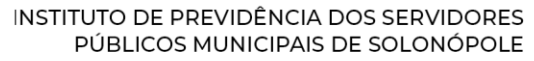

Av. Riacho do Sangue | Mercado Público Municipal 1º Andar | Sala 13 | Centro | Solonópole/CE

> CEP: 63.620-000 CNPJ: 14.492.902/0001-05

www.solonopole.ce.gov.br fanpage: prefeituradesolonopole

#### **1. INTRODUÇÃO**

Segue instrução de acesso contendo passo a passo para os beneficiários do PREVSOL possam realizar comprovação de vida através do aplicativo GOV.BR, este documento busca melhorar ações de comprovação e controle dos beneficiários do Instituto de Previdência de Solonópole – PREVSOL, em parceria com Sistema de Informações dos Regimes Públicos de Previdência Social - CADPREV.

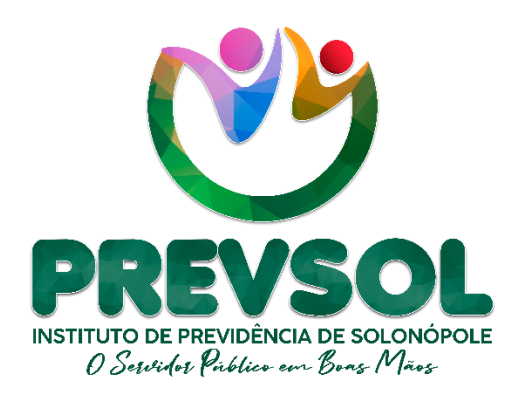

O PREVSOL através desse Guia apresenta instruções de acesso ao GOV.BR, com o intuito de tornar o processo claro e de fácil compreensão para todos os aposentados e pensionistas. Contribuindo assim, para melhorar a transparência dos atos públicos. Conforme segue o passo a passo:

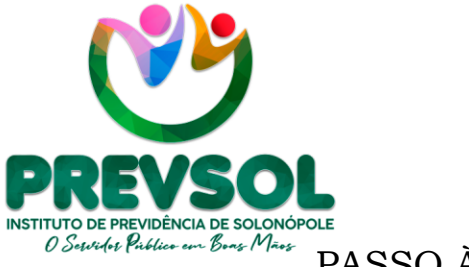

Av. Riacho do Sangue | Mercado Público Municipal 1º Andar | Sala 13 | Centro | Solonópole/CE

> CEP: 63.620-000 CNPJ: 14.492.902/0001-05

www.solonopole.ce.gov.br fanpage: prefeituradesolonopole

#### PASSO À PASSO

#### 1º PASSO

Na figura abaixo, o beneficiário deve buscar através das lojas de aplicativos do sistema Android e iOS, conforme destaque:

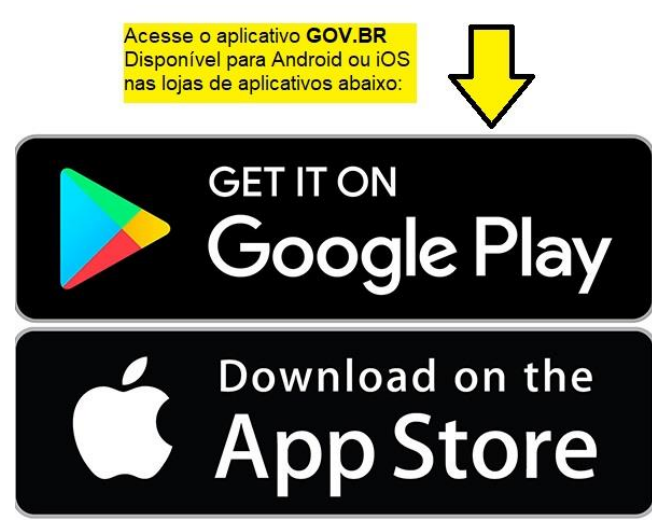

#### 2º PASSO

Na imagem a seguir beneficiário deve acessar a loja de aplicativos e na figura "lupa" digita para pesquisar o termo "gov.br" logo abaixo, em seguida conforme a imagem clique em **"Instalar"** o aplicativo no seu celular:

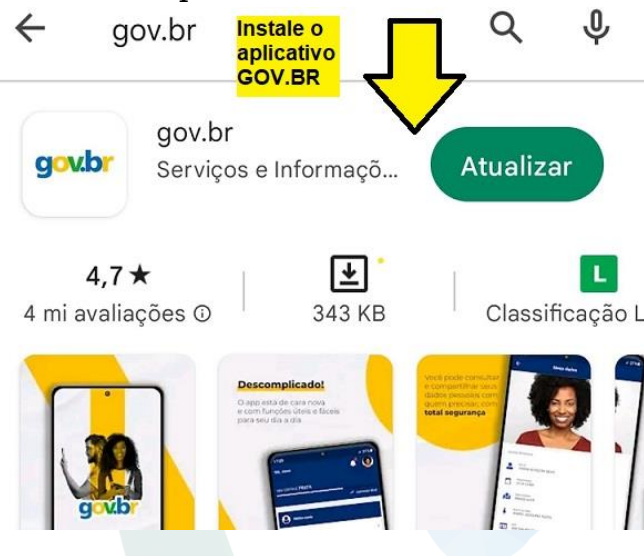

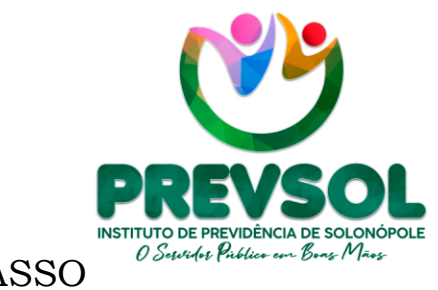

Av. Riacho do Sangue | Mercado Público Municipal 1º Andar | Sala 13 | Centro | Solonópole/CE

> CEP: 63.620-000 CNPJ: 14.492.902/0001-05

www.solonopole.ce.gov.br fanpage: prefeituradesolonopole

3º PASSO

Na sequência, o beneficiário deve acessar o aplicativo conforme a imagem a seguir:

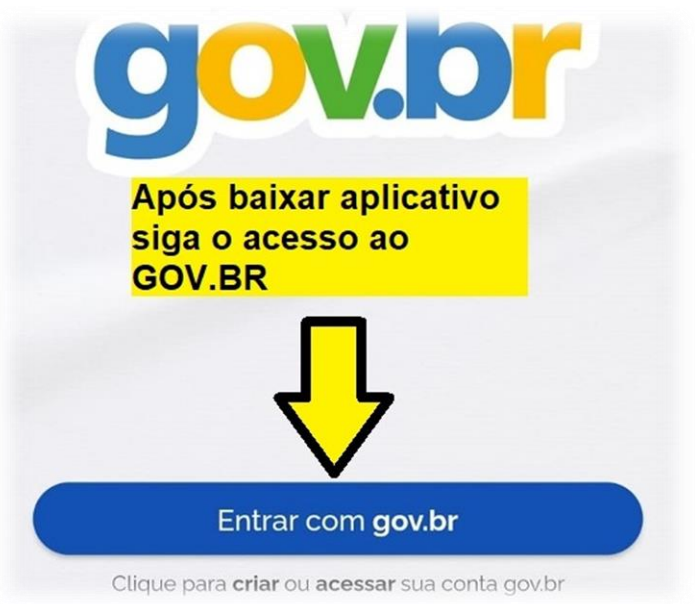

#### 4º PASSO

Posteriormente, as telas abaixo apresentam a necessidade de inserir CPF e senha para acesso. Caso nunca tenha gerado senha siga as instruções no aplicativo ou caso necessário clique em **"Esqueci minha senha".**

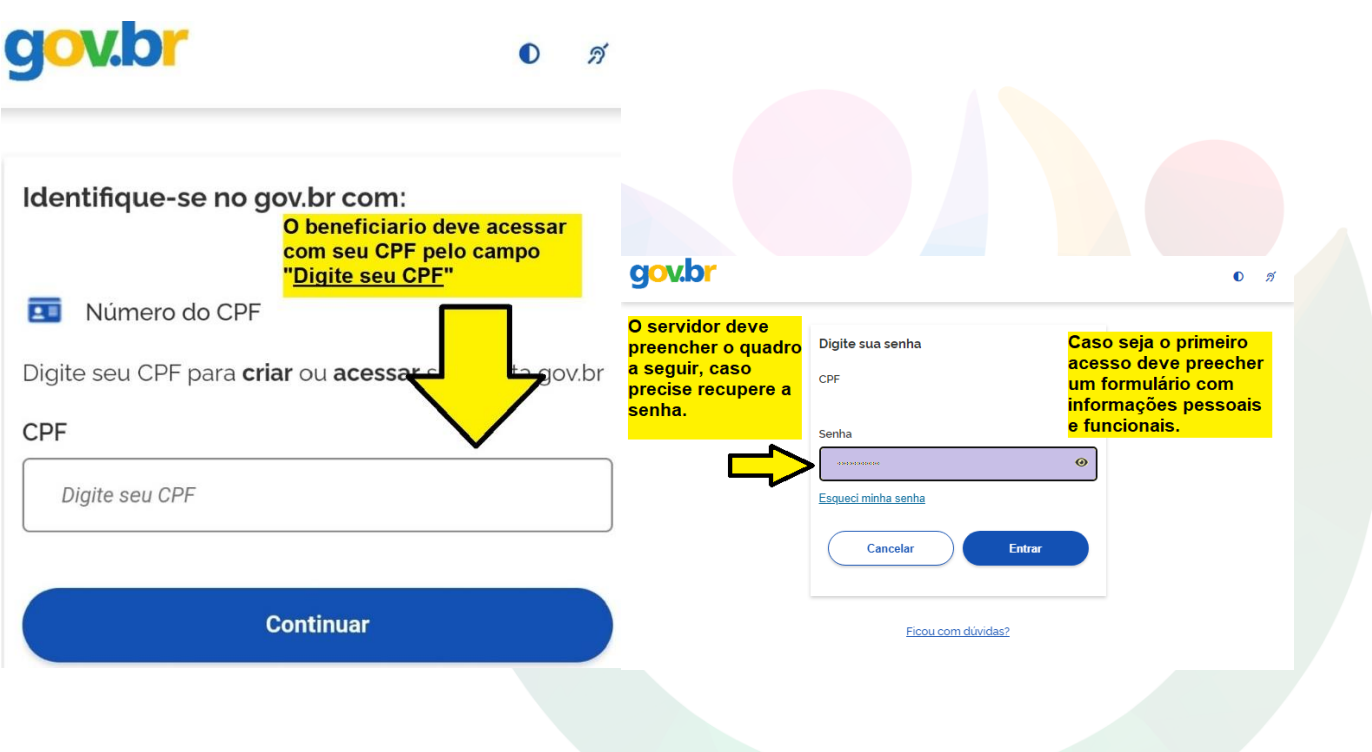

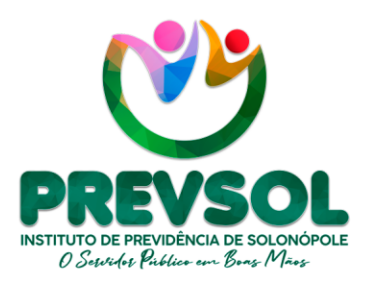

1º Andar | Sala 13 | Centro | Solonópole/CE

CEP: 63.620-000 CNPJ: 14.492.902/0001-05

www.solonopole.ce.gov.br fanpage: prefeituradesolonopole

#### 5º PASSO

Nessa etapa do processo acesse a área **"Serviços"** e busque a opção **"Prova de Vida"** indicada pela seta abaixo:

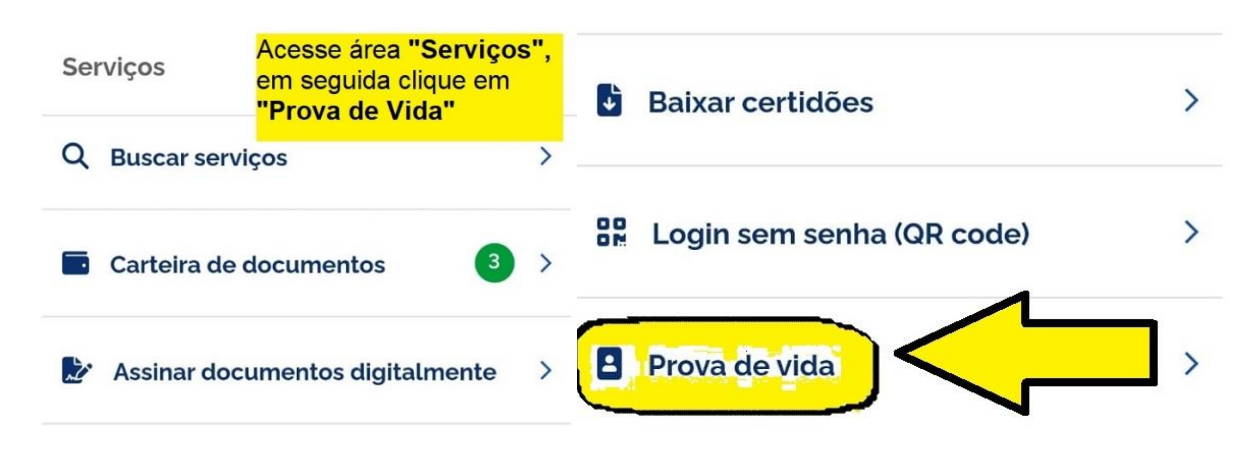

#### 6º PASSO

Logo em seguida, a tela irá apresentar o **"Histórico de Prova de Vida",** então selecione a opção **"Prova de Vida Pendente"**. Por fim o aplicativo solicita a autorização para prosseguir no reconhecimento facial.

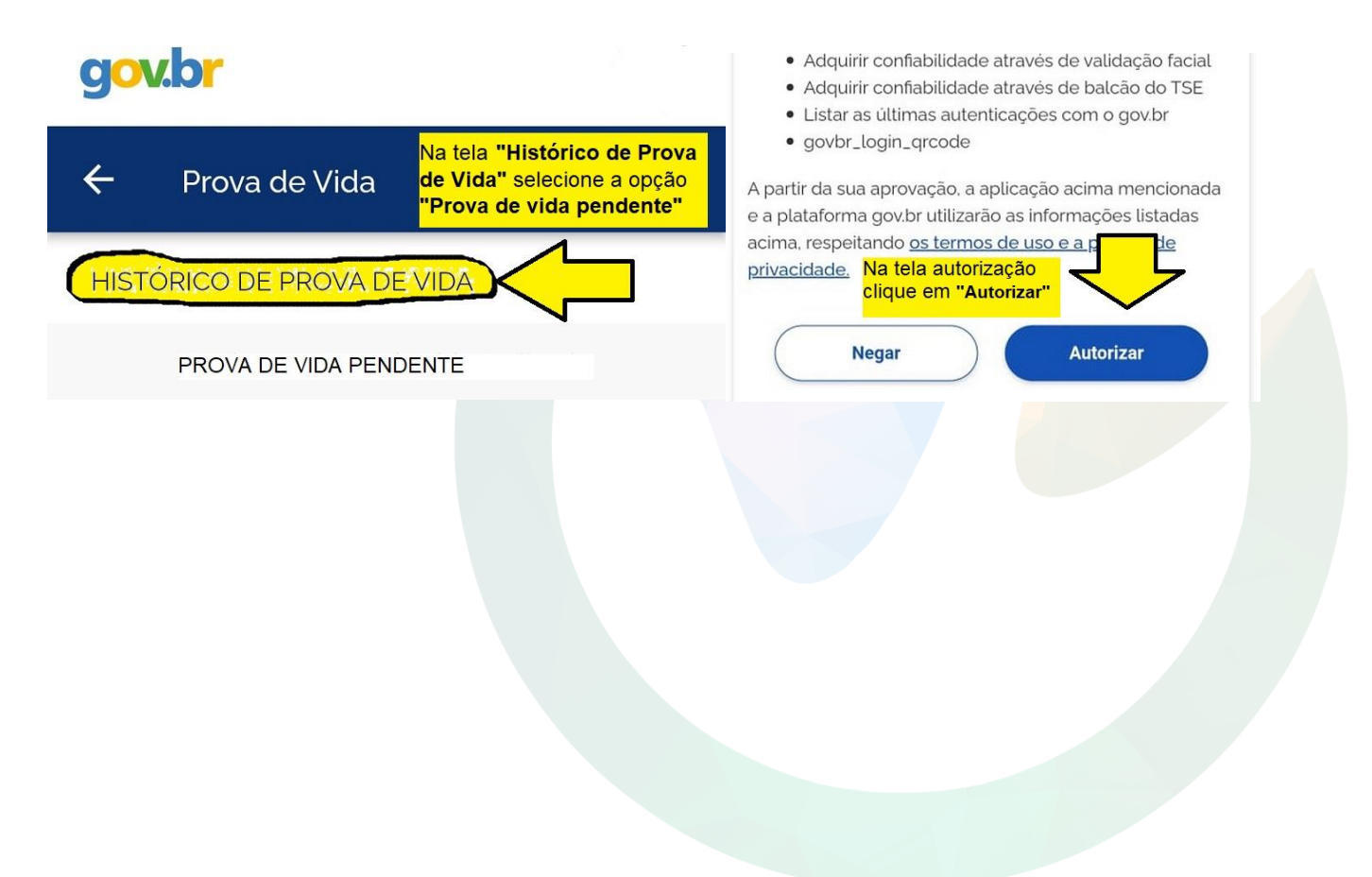

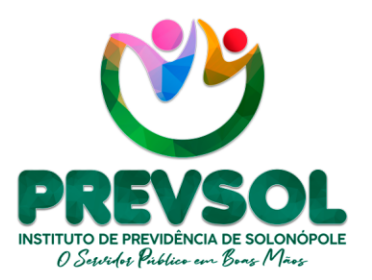

Av. Riacho do Sangue | Mercado Público Municipal 1º Andar | Sala 13 | Centro | Solonópole/CE

> CEP: 63.620-000 CNPJ: 14.492.902/0001-05

www.solonopole.ce.gov.br fanpage: prefeituradesolonopole

#### 7º PASSO

Finalmente, o beneficiário irá realizar o reconhecimento facial, portanto siga as instruções contidas na tela para realizar o processo. Busque uma área de boa iluminação, não coloque obstáculos no seu rosto, conforme as instruções:

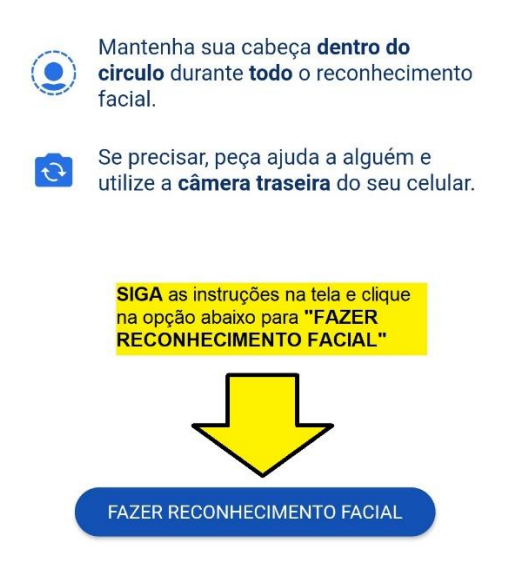

Após finalizar o reconhecimento facial com sucesso clique em **"OK".** Então o beneficiário terá completado cada passo necessário para comprovação de vida e o sistema GOV.BR deverá repassar as informação para o PREVSOL.

 $\_$  , and the set of the set of the set of the set of the set of the set of the set of the set of the set of the set of the set of the set of the set of the set of the set of the set of the set of the set of the set of th

#### **Importante!!!!**

Conforme, previsão legal contido no Art. 11<sup>°</sup>, do decreto n<sup>°</sup> /2023, temos:

Art. 12º A não efetivação do recadastramento periódico obrigatório e de comprovação de vida dentro dos prazos estipulados e com a observância das normas estabelecidas neste Decreto implicará na **suspensão imediata dos pagamentos dos benefícios de aposentadoria ou pensão**, até que seja regularizada a situação pelo aposentado ou pensionista.